# SPA112およびSPA122の地域音声での発信コー ルコーデック選択コードの設定

### 目的 Ī

使用されるコーデックに関しては、オーディオ設定が異なります。コーデックはコードとデ コードを参照します。これは、大きなファイルを圧縮し、コンピュータで再生可能な形式で 作成するために使用されるコンピュータプログラムです。送信するためにオーディオ信号を 圧縮デジタル信号に変換し、再生用の非圧縮オーディオ信号に戻す。コーデックを使用する と、インターネット経由で大きなビデオファイルやオーディオファイルをすばやく転送でき ます。 コーデックを使用すると、受信者は送信された情報を正確に再現できます。

このドキュメントの目的は、SPA112およびSPA122で発信コールコーデック選択コードを 設定することです。

### 該当するデバイス Ī

- ・ SPA112
- $\cdot$  SPA122

#### [Software Version] Ì

 $\cdot$  1.3.2 (014)

## 発信コールコーデックの設定

ステップ1:Phone Adapter Configuration Utilityにadminとしてログインし、[Voice] > [ Regional]を選択します。[地域]ページが開きます。

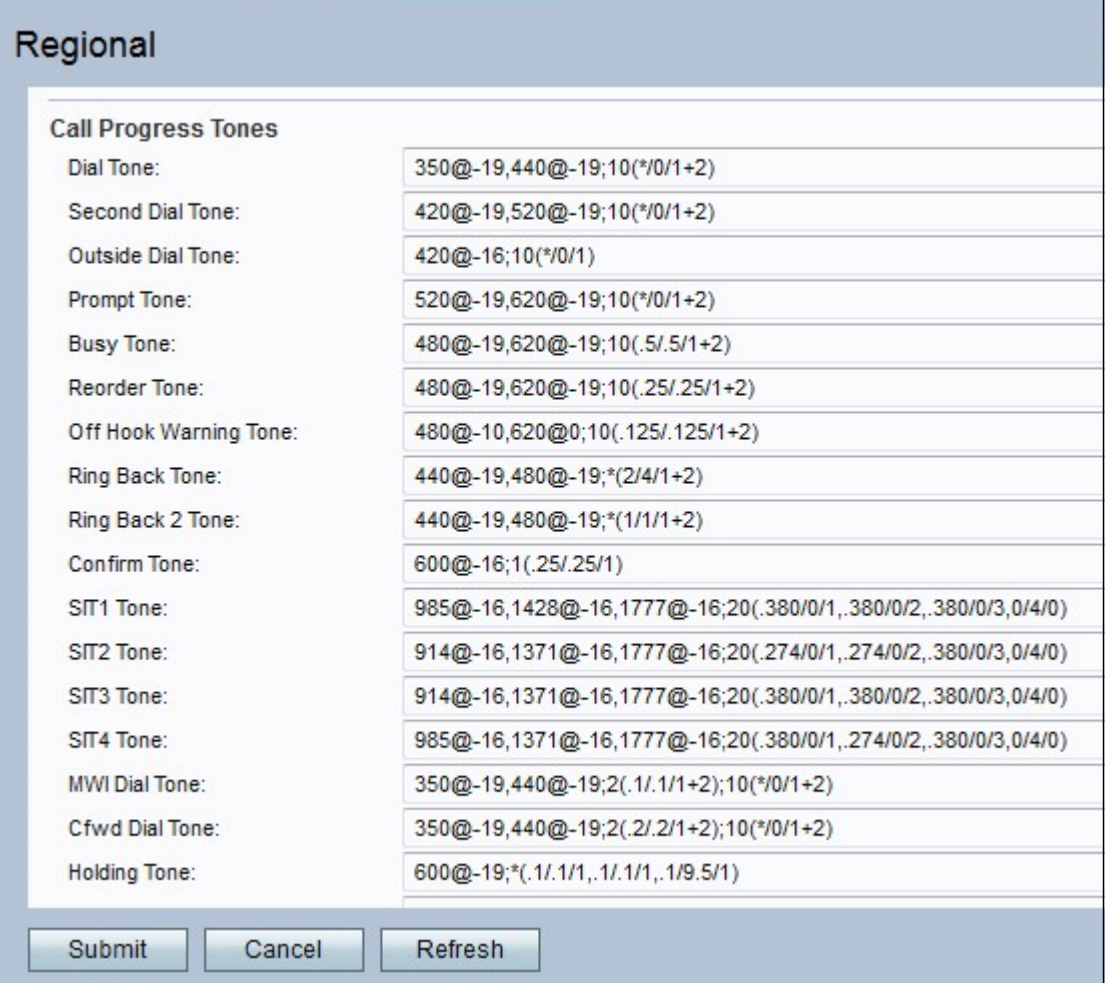

ステップ2:[Outbound Call Codec Selection Codes]領*域までスクロールダウン*します。[G 711uコードを優先]フィールドに値を入力します。これは、G.711uをコールの優先コーデッ クにするためのダイヤルプレフィックスです。デフォルト設定は\*017110です。G711uはコ ンパンドに使用されます。コンパンドは周波数のバランスを取るために使用され、大きな周 波数を持つ信号を低い周波数で送信できるようにするツールです。μ-law符号化では、14ビ ットの符号付きリニアオーディオが入力として取り込まれ、その大きさを32増やし、8ビッ ト値に変換します。

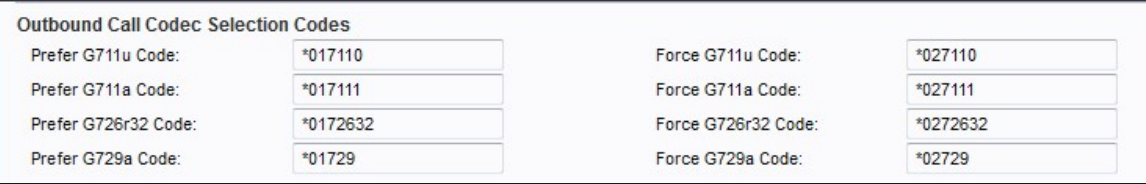

ステップ3:[Force *G*711u Code]フィールド*の値を入力してくだ*さい。これは、G.711uをコ ールに使用できる唯一のコーデックにするためのダイヤルプレフィックスです。デフォルト 設定は\*027110です。

ステップ4:[G711aコードの優先]フィールドに値を入力します。これは、G.711aをコールの 優先コーデックにするためのダイヤルプレフィックスです。デフォルト設定は\*017111です 。G711aは圧縮に使用されます。A-lawエンコーディングは、13ビットの符号付きリニアオ ーディオを取り、8ビット値に変換します。

ステップ5:[Force G711a Code]フィールドに値を入力します。これは、G.711aをコールに 使用できる唯一のコーデックにするためのダイヤルプレフィックスです。デフォルト設定は \*027111です。

ステップ6:[G726r32コードの優先]フィールドに値を入力します。これは、G.726r32をコー ルの優先コーデックにするためのダイヤルプレフィックスです。デフォルト設定は \*0172632です。G726-32は電話ネットワークのトランクで使用され、32 Kbit/sの送信音声レ ートを伝送します。

ステップ7:[Force G726r32 Code]フィールドの値を入力します。これは、G.726r32をコール に使用できる唯一のコーデックにするためのダイヤルプレフィックスです。デフォルト設定 は\*0272632です。

ステップ8:[G729a Codeの優先]フィールドに値を入力します。これは、G.729aをコールの 優先コーデックにするためのダイヤルプレフィックスです。デフォルト設定は\*01729です 。G729aはオーディオデータ圧縮に使用されます。G729aは、デジタル音声を10ミリ秒の パケットで圧縮します。

ステップ9:[Force G729a Code]フィールドに値を入力します。これは、G.729aをコールに 使用できる唯一のコーデックにするためのダイヤルプレフィックスです。デフォルト設定は \*02729です。

ステップ10:[送信(Submit)]をクリックして変更を送信します。